#### **AMIGA**

### **Cloanto Ci- Text: WP d'Italia**

*di Bruno Rosati*

*Signori, C1-Textl Ovvero, il primo elaboratore di testi progettato* e *realizzato interamente in Italia I Concorderete con* me *che l'avvenimento* è *certamente importante. In un paese informaticamente di retroguardia, dove i programmi non si creano ma al massimo si traducono ... c'è una piccola softwarehouse che tenta una scommessa: vedere se anche da noi* è *possibile creare, produrre* e *soprattutto commercializzare del software. In mezzo ai pirati* e *all'atroce concorrenza degli smaliziati «yankee». Davanti a tale coraggio saremmo tentati alla più smaccata partigianeria, ma non cadiamo nell'errore* e *messo da parte sia lo stupore che l'amor di patria ... la cosa a cui mireremo* è *sempre la stessa: la verifica della qualità del prodotto. Sia esso a «stelle-e-strisce» che in versione tricolore*

#### *Note introduttive*

Aprendo la confezione preparata dalla Cloanto Italia, la cosa che mi sono subito chiesto è con quali occhi avrei dovuto guardare tale prodigio. Si tratta «solo» di un word processor o c'è qualcosa di piu?

Il preambolo nasce da un dato di fatto. Fino ad oggi abbiamo avuto a che fare con svariati tipi di word processor. Una evoluzione che dal primo Textcraft. passando per lo Scribble! ed il ProWrite, ci ha portato ad apprezzare la potenza di un Excellence! Quasi senza accorgercene allora ed adattandoci alle «limitazioni» imposteci dalla filosofia di base degli stessi applicativi di cui sopra, ci siamo ritrovati a ragionare da «yankee»

rinunciando giocoforza a certe caratteristiche naturali della nostra lingua per riadattarne alla bisogna quelle disponibili. Ovvio che se la funzionalità WYSI-WYG, le varie formattazioni delle pagine, la grafica mista al testo, i vari tipi di font. etc. sono feature a disposizione dell'intera utenza è altrettanto ovvio che, ad esempio, una funzione di sillabazione fatta per la lingua inglese non può certo andare bene per le nostre regole grammaticali. Lo stesso dicasi dei tristemente famosi spelling checker, inutili orpelli «ingombra-disco» e, nell'insieme, delle varie funzioni preposte alla gestione degli errori.

Ecco, è soprattutto sulla base di queste peculiarità (sul modo e la relativa completezza con le quali il C1-Text pro-

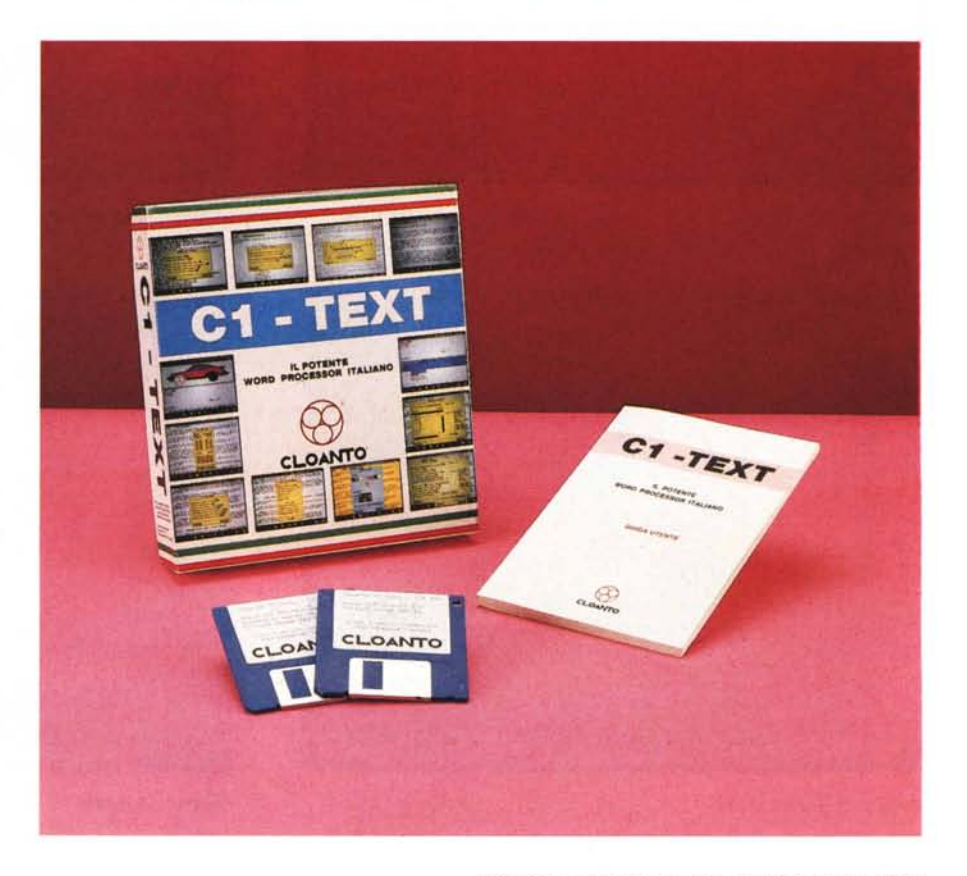

AMIGA

va a rispondere alla specificità della lingua italiana) che si dovrà giudicare l'applicativo in questione.

Senza dimenticare che oltre a ciò c'è da verificare il rispetto delle basi filosofiche sulle quali deve comunque basarsi un moderno elaboratore di testi, mi convinco del metro di valutazione prescelto e carico il programma.

#### *C1-Text: caratteristiche generali*

La confezione del C1-Text si compone di due dischetti *amighevolmente* denominati C1-Text WB1.3 ed Extras 1.3. Il primo è il disco di sistema contenente l'applicativo in questione, il secondo una serie di cassetti nei quali sono inseriti testi dimostrativi, figure ed alcuni programmi di utilità. Un cassetto denominato CloantoSW infine, si dimostra alla stregua di uno «spot pubblicitario» sugli altri programmi in via di sviluppo o già realizzati dalla stessa Cloanto (vedi l'HXT applicativo di comunicazione per portatori di handicap o il Personal Fonts Maker). Data una rapida sbirciatina all'insieme e richiusi i vari cassetti del secondo disco lanciamo immediatamente il C1-Text (invero, il C1-Text ha una startup-sequence che opera il run automatico dell'applicativo ... Noi avevamo operato con un semplice break da tastiera per curiosare nei cassetti dei due dischi).

Apertosi finalmente lo schermo del C1-Text ci troviamo subito immersi in un ambiente di lavoro particolarmente ampio, delimitato in alto dalla barra dei menu ed in basso da una fila di dieci

Cloanto C1·Text

Produttore: *Cloanto Italia Via G.B. 8ison,* 24 - *33100 Udine* Distributore: *Leader Distribuzione Via Mazzini,* 15 - *21020 Casciago (VA)* Prezzo (IVA *inclusa*):

bottoni (selezionabili sia con il puntatore del mouse che premendo direttamente gli equivalenti tasti-funzione della tastiera) ai quali sono associate alcune funzioni di più frequente utilizzo.

Tornando alla barra dei menu, sulla parte destra della stessa, troviamo il

«memo» relativo alla posizione corrente del cursore, con l'identificazione del numero della pagina attualmente in screen, e di quelli della riga e della colonna.

Nessun fronzolo americanizzante appare alle vista; tutto è spartanamente simile all'ambiente di un normale text-

*Figura* 1 - *Menu GENE-RALE. opzione MEMO-RIZZAZIONE DOCU-MENTO. Prima fra le*  $t$ *ante opzioni* «vincenti» *del C1-Text. quella per il salvataggio dei documenti redatti* è *decisamente completa. In riferimento a quanto descritto nell'articolo. possiamo notare la presenza di* 7 *bottoni selezionabili a secondo del tipo di formato con il quale vogliamo memorizzare il nostro scritto. Da notare. proprio sopra alla fila dei bottoni. la scritta Piena. Daccanto la percentuale relativa dello spazio già occupato sul disco.*

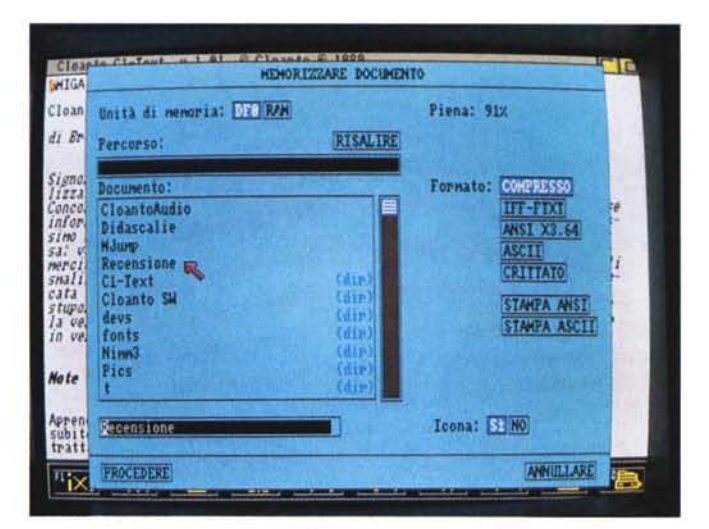

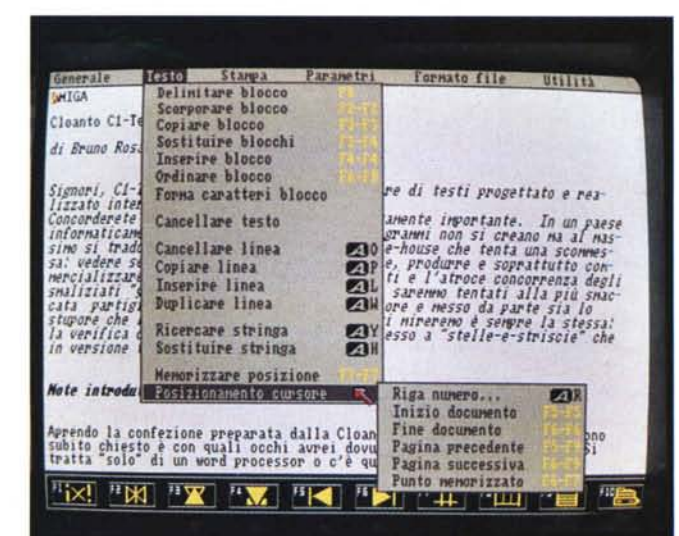

*Figura* 2 - *Menu TESTO. Sedici opzioni ed undici sub-elementi a disposizione per la più completa gestione del testo. Operanoni sui b0cchi e sulle righe. la funzione di ricerca/sostituzione ed il posizionamento del cursore che. nel caso della diapositiva. vedete con i suoi sei sub-elementi attivati.*

editor ... ma è sufficiente clickare il bottone destro del mouse per vedersi accendere i sei menu disponibili (Generale, Testo, Stampa, Parametri, Formatofile e Utilità) e, correndo sopra a questi, apparire pulldown decisamente ricchi di elementi. Ne abbiamo contate all'incirca ottanta di opzioni. Tutte richiamabili da mouse, quelle di più frequente utilizzo è possibile selezionarle anche da tastiera attraverso le solite combinazioni dei testi di scrittura con il simbolo «amiga» alla destra della barra spaziatrice.

Molto particolareggiati infine risultano tutti i requester che si aprono a centro schermo. Il manuale li definisce italianamente «quadri» e rappresentano la vera anima dell'applicativo.

Letto sul manuale che è possibile

selezionare contemporaneamente più elementi da un menu (è sufficiente pigiare il bottone sinistro mentre si tiene premuto quello destro) cominciamo a far la conoscenza delle caratteristiche principali del pacchetto tirando giù il primo pulldown.

#### *C1-Text: i menu*

Nel menu Generale sono concentrati tutti i comandi relativi alle varie modalità di lettura e scrittura, ed a parte altre opzioni per il caricamento di uno stile o formato di scrittura (margini, testata, tipo di numerazione, etc) i controlli della stampa e il caricamento delle immagini, è proprio sulle caratteristiche della opzione *Memorizzazione Documento* che ca-

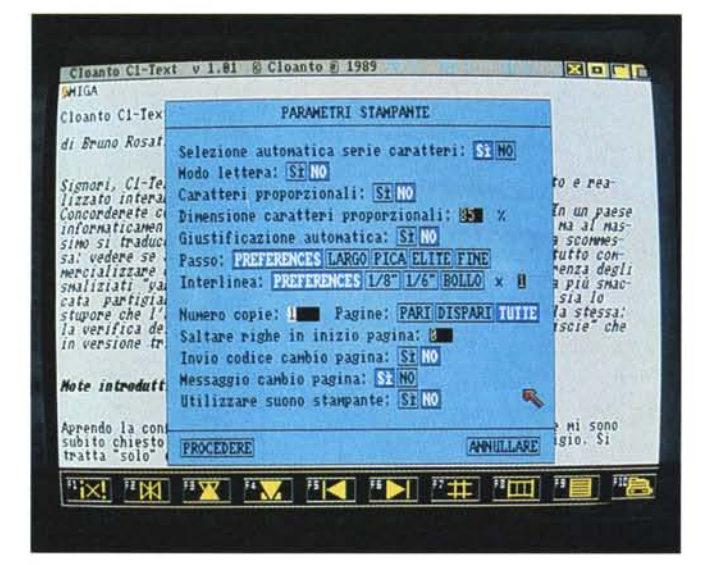

*Figura* 3 - *Menu PARA-METRI, opzione STAM-PA. Un quadro che permette la più ampia scelta possibile dei parametri da inviare come comandi per la gestione della stampa. Sul ma-nuale del Cl-Text sono riportati consigli* a *riguardo di eventuali mal funzionamenti in fase di stampa.*

*Figura* 4 - *Menu PARA-METRI, opzione IMPA-GINAZIONE DOCU-MENTO. Caratteri per riga, righe per pagina, margini, testate* e *numerazioni* a *fine pagina sono setta bili con estrema facilità.*

Cloante Cl-Text v 1.81 & Cloante & 1989 <u>ixio e</u>n ~IGA FORMATO DOCUMENTO Cloanto *di BrUllO* Caratteri per riga: 70 Righe per pagina: lil J-*Sipori,* Spazi margine sinistro: ID *IJzuto* Righe margine superiore: 8 Righe margine inferiore: 8 *Concordel* **J(lSl'** 1fJS-*s-On-egli IlJcsimo si*<br>sa: *vedel*<br>merciali<br>smalizia: Testata: | Posizione: SINISTRA CENTRO DESTRA Humerazione progressiva: NESSUNA ARABA ROMANA cata p<br>stupore<br>la veri SJ: *che* Delinitata a sinistra dai caratteri: 2 Delimitata a destra dai caratteri: E *in V~f1sÌ* 虱 Posizione: SINISTRA CENTRO DESTRA *<i>Note int* Hel nargine: SUPERIORE INFERIORE Prima pagina: III Va numerata: St NO no Aprendo <u>|</u><br>subito ch<br>tratta =<mark>= PR</mark> ANNULLARE  $\frac{1}{2}$  in  $\frac{1}{2}$  in  $\frac{1}{2}$  in  $\frac{1}{2}$  in  $\frac{1}{2}$  in  $\frac{1}{2}$  in  $\frac{1}{2}$  $\begin{picture}(100,100)(-0.000,0.000)(-0.000,0.000)(-0.000,0.000)(-0.000,0.000)(-0.000,0.000)(-0.000,0.000)(-0.000,0.000)(-0.000,0.000)(-0.000,0.000)(-0.000,0.000)(-0.000,0.000)(-0.000,0.000)(-0.000,0.000)(-0.000,0.000)(-0.000,0.000)(-0.000,0.000$ 四島 de la nostra attenzione. Prego, al riguardo, osservare la figura 1. Come potete notare, sulla parte destra del grande «quadro» che si apre quasi a pieno schermo, daccanto alla serie di informazioni più comuni, si trova una fila di bottoncini, Si tratta di sette differenti modi di salvataggio che il Cl-Text è in grado di gestire. Dal Formato Compresso (che su esclusivo sviluppo della Cloanto, permette di memorizzare i documenti con una riduzione di un buon 50% dello spazio normalmente occupabile!) al Formato IFF-FIXT, quello che, invero, dovrebbe essere il più ufficiale dei formati. Seguono poi l'ANSI X3.64 conforme alle relative norme di standardizzazione, il classico ASCII e l'utilissimo CRITTATO che per mezzo dell'algoritmo sviluppato dalla Cloanto stessa, permette la massima riservatezza possibile ai nostri documenti più «delicati». Gli ultimi due modi, STAMPA ANSI e STAMPA ASCII, ci permettono infine di memorizzare i testi utilizzando le funzioni di stampa (che vengono quindi deviate dalla carta al disco) come il numero delle copie, le pagine da stampare, le righe bianche sul margine superiore, etc.

Molto completo e di estrema elasticità di utilizzo risulta poi il menu TESTO con il quale è possibile gestire ogni tipo di operazione su blocchi di testo (come sulle singole righe o parti di esse) la ricerca/sostituzione di stringhe ed il posizionamento, programmabile e memorizzabile del cursore. Osservando la figura 2 potete rendervi conto di quanto sia particolareggiata questa modalità di lavoro che il Cl-Text offre all'utente.

Anche nella gestione della stampa, Cl-Text risulta particolarmente completo, rendendoci la possibilità di stampare l'intero documento, come una singola pagina, un singolo blocco di testo, o addirittura un file prelevabile direttamente da disco senza passare per lo schermo. Infine la stampa in modo grafico di una immagine, con la ridefinizione degli eventuali colori con cui questa è realizzata.

Dal menu STAMPA a quello dei PA-RAMETRI, nel quale sono concentrate quasi tutte le funzioni ed i quadri utilizzabili per apportare modifiche all'ambiente di lavoro. Compresi in tale menu sono anche il settaggio dei parametri di stampa, quello dei formati del documento e di ogni singolo paragrafo. L'opzione Stampa che si apre con un grosso «quadro» al centro dello schermo (figura 3) è in assoluto una fra le più compiete gestioni che abbia visto. Partendo dalla selezione, automatica o meno, dei

font da usare e passando per la naturale opportunità del Draft o la qualità Lettera, possiamo settare la scelta dei caratteri proporzionali, quella della giustificazione automatica (formattazione delle righe di testo eseguita autonomamente dalla stampante), il passo dei font selezionati, il tipo di interlinea, il numero di copie e quello delle pagine. Conclude la lista l'opzione per il cambio pagina (automatizzabile nel caso si possieda uno sheet-feeder). Una gestione completa ma anche complessa quella dei parametri di stampa. Al riguardo il manuale ci rende una utilissima serie di informazioni, prendendo in considerazione un notevole numero di inconvenienti e i loro rispettivi rimedi. Altrettanto completo è il quadro che si apre in schermo per il settaggio dei parametri per l'impaginazione del documento. Guardando alla figura 4, potete notare che oltre alla definizione del numero delle righe, degli spazi e dei margini, è possibile inserire anche un titolo come Testata ad ogni pagina e la numerazione a fine pagina.

Nello stesso menu è poi possibile settare il tipo di palette ad otto colori o scala di grigi, il tipo di controllo audio per la conferma dell'avvenuto inserimento delle singole lettere premute sui tasti ed il verificarsi di qualche errore grammaticale. Ma quello che ci preme sottolineare maggiormente è la funzionalità dell'opzione Lingua. C1-Text, così come dice il manuale, è stato progettato tenendo in grande considerazione anche le esigenze dell'utenza internazionale (non solo quella yankee... come fanno i programmers d'oltreoceano!). Guardando la figura 5 possiamo vedere le tre sotto-opzioni preposte alla ottimizzazione del C1-Text in questo senso. La «sub» Lingua Documento è una funzione che permette al programma di adeguarsi alla lingua con la quale si sta scrivendo; sia per quanto concerne la gestione degli errori e della sillabazione che per la compilazione della data. Lingua Interfaccia Utente a sua volta provvederà ad adeguare tutti i testi, i messaggi e le varie segnalazioni di sistema che appaiono in schermo alla lingua selezionata.

Nel caso della release in nostro possesso, l'interfaccia-utente «conosce» solo l'italiano, ma del C1-Text, esistono versioni «bi» e «tri»-lingue. La terza sub-opzione infine, Lingua Tastiera, adegua tutti i controlli di cui sopra alla particolare battitura del testo a seconda che questa avvenga da una tastiera nazionalizzata o internazionale.

Del menu Formato-file che vedete aperto in figura 6, vorrei mettere in evidenza l'importanza del Codice di Crittazione.

Una importante feature che ci rende la possibilità di nascondere i testi modificandoli in base ad un codice da noi stessi immesso da tastiera che si combinerà con l'algoritmo preposto alla crittazione del testo. Caricare senza conoscere il codice, cioè la combinazione da noi prescelta (cercate di non dimenticarvela!) significa portare in schermo un insieme indecifrabile di lettere e «segnacci».

L'ultimo menu si chiama UTILITÀ e come potete vedere dalla figura 7 apre con la potentissima funzionalità dell'Undo (Annullare ultima operazione) che può operare sia su quanto è stato manipolato sullo schermo che, soprattutto. su quanto memorizzato su disco. Quest'ultima cosa è possibile perché C1-Text ha la buona abitudine di conservare anche la versione precedente, di un documento salvato con lo stesso nome.

L'opzione più importante del presente menu UTILITA è comunque quella per la gestione degli errori. Si tratta di un insieme di procedure esclusive realizzate dalla Cloanto.

Il grosso cruccio dello «scrittore» italiano, ovverosia le accentazioni, viene finalmente risolto in battitura, dagli automatismi del C1-Text. Verificato l'errore, il programma modifica immediatamente un acuto in un grave o viceversa, badando tra l'altro anche alle eccezioni

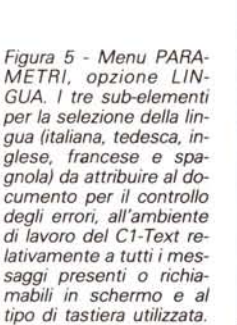

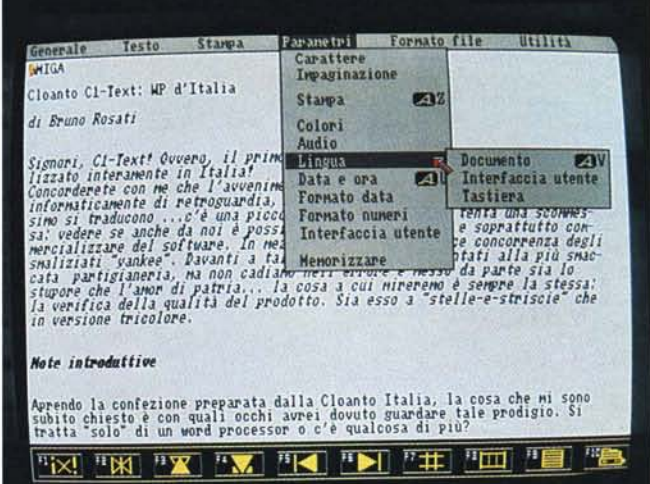

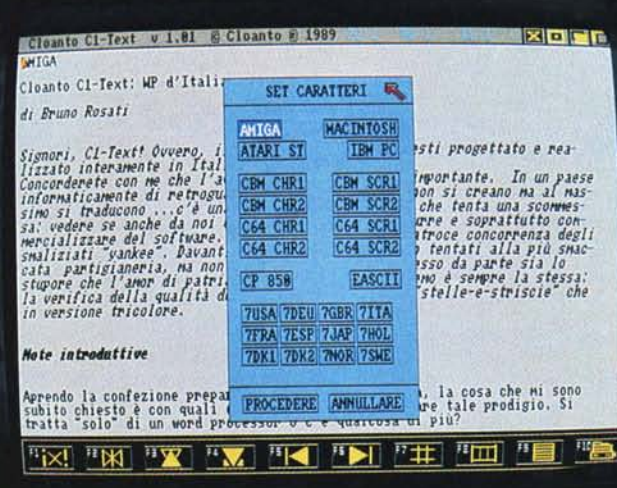

Figura 6 - Menu FOR-MATO FILE. Oltre a quanto detto nell'articolo, fra le opzioni di tale menu c'è da notare anche quella relativa al tipo di fonte-caratteri. C1-Text è in grado di riconoscere svariati tipi di set, da quelli del Macintosh a quelli dell'Atari-ST, mondo dei compatibili compreso.

*-es pié* oppure *caffè-* grazie al dizionario che incorpora e al quale fa continuo richiamo. Come accennato nelle note introduttive a riguardo della funzionalità di sillabazione (hyphenation, per gli anglofili più incalliti). possiamo finalmente disporre di un algoritmo tutto «italiano» che oltre a permettere una migliore compattazione delle righe, automatizza ad hoc gli «a-capo» seguendo perfettamente le regole grammaticali nostrane. Altro controllo effettuato sempre in tempo reale è quello svolto sull'immissione dei vocabli stranieri che, pur venendo accettati in scrittura, sono accolti in schermo con un flash ed un segnale sonoro. Per ogni tipo di errore che si verifica, sulla barra dei menu appare il messaggio «Probabile Errore». Un'altra interessantissima caratteristica di controllo è quella sulla ripetizione delle parole. Un errore che battendo velocemente spesso e volentieri si verifica nel momento degli a-capo, spostando lo sguardo dalla tastiera al video. Con tali accorgimenti, finisce quel noiosissimo, manuale controllo che, lavorando nei word processor d'importazione, si doveva fare a posteriori della redazione di ogni documento. L'inutile orpello come detto prima, dello spelling checker...

E con ciò abbiamo finito di scorrazzare su tutti i menu, i quadri e le varie funzionalità messeci a disposizione dal C1-Text. Non resta altro da fare che provare la corrispondenza fra le caratteristiche offerte e l'effettiva praticità. A riguardo e con estrema fierezza, la

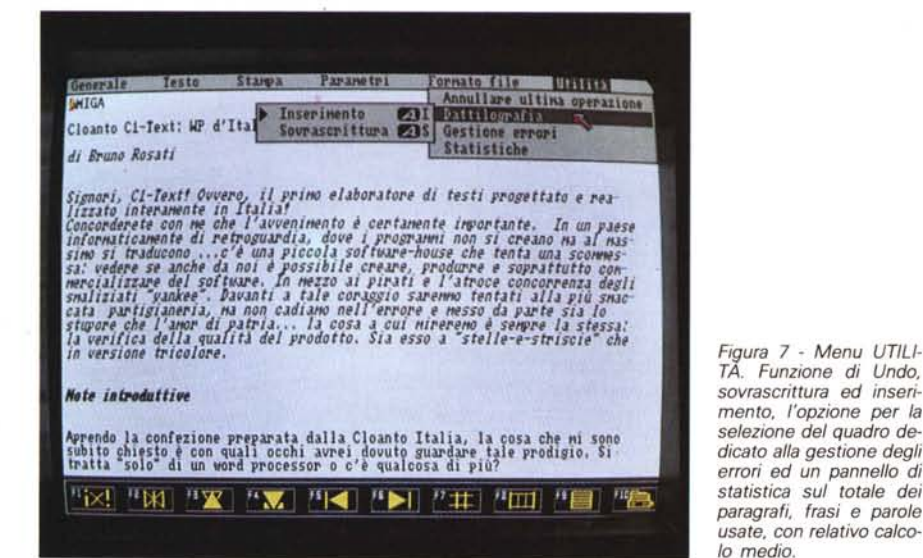

*Figura* 8 - *Quadro GE-STIONE ERRORI. Selezionato dal menu UTILI-TÀ. tale quadro* è *l'importantissimo pannello di controllo in cui. a differenza degli applicativi d'importazione* che non *rendono una gestione ottimale* se *usati nella nostra lingua,* è *possibile settare tutte le principali modalità di controllo sviluppate dalla Cloanto.*

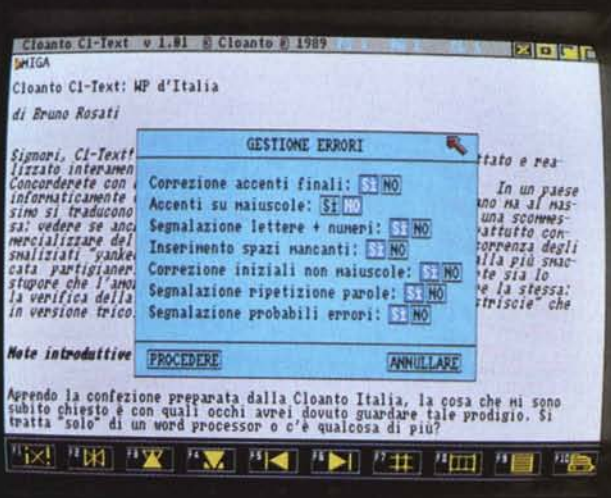

Cloanto tiene a precisare che il manuale è stato interamente redatto con il C1- Text. Noi, abbiamo owiamente usato l'applicativo per redigere l'articolo stesso ed è proprio da questo che trarremo le nostre conclusioni.

#### *Conclusioni*

Una rapida lettura al manuale per prendere poi dimestichezza con le caratteristiche del programma, qualche attimo di sconcerto per un «WYSIWYG» che non c'è (e del quale ci siamo talmente viziati al punto da non fidarci più, se dato un comando d'impaginazione, questo abbia poi l'owia corrispondenza sulla carta...) e poi via, a scrivere, settando il formato del documento e quello dei singoli paragrafi, poi la gestione degli errori, etc. Ebbene, posso garantirvi che non ho mai scritto così veloce e tranquillo; senza mai guardare lo schermo (a meno che un bip non uscisse dal monitor per awertirmi di qualche scempiaggine commessa!) ... estremamente fiducioso del fatto che, anche se in video non vedevo la giustificazione «a pacchetto» appena impartita, questa si sarebbe poi verificata in fase di stampa.

Le caratteristiche di controllo sono la forza del C1-Text che riesce a conquistarti quasi subito. Dice l'amico Battilana - papà del C1-Text - che in molti gli hanno confessato: *da quando ho usato per la prima volta il C1-Text non ne posso più fare a meno! -* A parte l'owia sacrosanta botta pubblicitaria, ciò è vero. E potrà esserlo ancora di più allorché più avanti, vedremo le nuove release del C1-Text succedersi sul mercato, migliorando quello che c'è da migliorare.

Creare il «WYSIWYG» perché volenti o nolenti è questa la strada tracciata, iconizzare i vari tipi di formato-pagina (subito sotto la barra dei menu) ed arrivare alla impaginazione contemporanea di grafica e testo. Non dovrebbe essere affatto un percorso complicato ed una meta difficile da raggiungere. La Cloanto, il C1-Text e tutto il bel discorso di complimenti e consigli che abbiamo fatto, però, dipendono da voi. Sarà sufficiente spendere le modestissime sessantanovemila lire richiedendo il programma o direttamente alla Cloanto o ai rivenditori che espongono i prodotti distribuiti dalla Leader Distribuzione. Non mi pare più il caso di tornare a ripetere che se vi procurate una «copia da un amico con un occhio bendato» prima che alla software-house fate del male a voi stessi...

# **Problema.**

## **Come avere una visione unitaria dell'azienda?**

# **Soluzione.**

## **Mosaico-4GL: l'arte software per la gestione più evoluta.**

Mosaico-4GL, ovvero la soluzione alla gestione delle imprese anni '90. Disponibile su una vastissima gamma di sistemi operativi, garantisce operazioni svolte in tempo reale, in ambiente di Database di IV generazione. La visiòne unitaria aziendale che l'impiego di Mosaico-4GL offre è tale da integrare in un'ottica di controllo e "governo" i vari settori aziendali con il risultato di una gestione più corretta, più evoluta, più strategica.

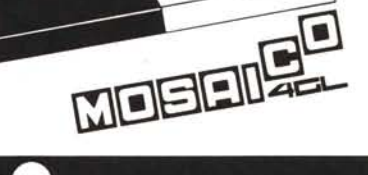

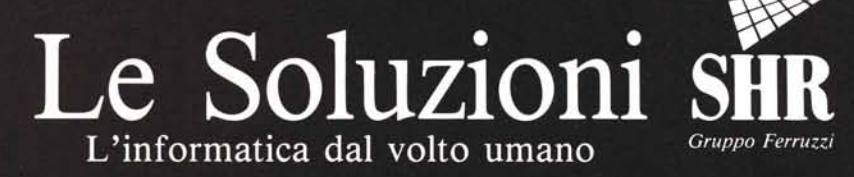

*AlrJr*

SHR ITALIA s.r.l. - Via Faentina 175/A - 48010 Fornace Zarattini (RA) Tel. 0544/463200 (16 linee r.a.) - Fax 0544/460375 SEDI REGIONALI: Roma 06/5264329 - PD 049/624778 - VA 0332/231334 - MO 0536/20379 - PA 091/6817344 - CA 070/495774